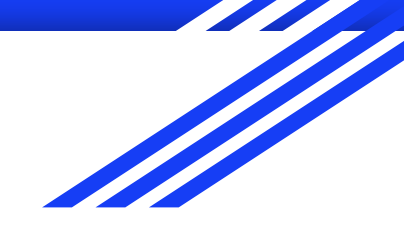

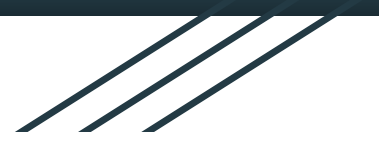

# Manipulação de Arquivos Binários em C

Matheus Carvalho Raimundo [mcarvalhor.com](http://mcarvalhor.com/)

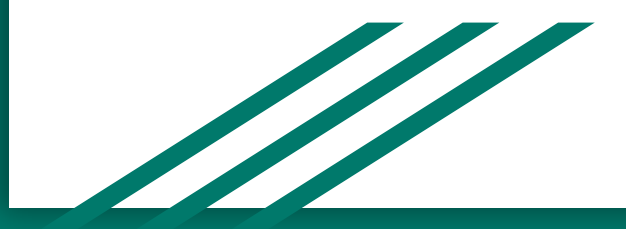

#### Acesso Sequencial Vs. Acesso Aleatório

No Linux quase tudo funciona como um arquivo. Quando você abre um *socket* (para transmissão de dados na rede), você recebe um ponteiro de arquivo, quando você faz leitura do teclado, você está lendo de um arquivo, e assim por adiante. Isso porque o termo "arquivo" no Linux está mais relacionado com o ponteiro de arquivo do que com um arquivo armazenado em disco mesmo. Sendo assim, alguns arquivos permitem que você faça acesso sequencial, enquanto outros permitem acesso aleatório.

**Acesso sequencial** ou **Stream** (em linguagens de programação orientadas a objeto) é quando você só consegue ler ou escrever de um arquivo sequencialmente. Sendo assim, você não consegue fazer "fseek" e nem alterar a posição do ponteiro do seu arquivo. Se você quiser ler um byte mais pra frente, você precisa ler tudo o que vem antes dele, e se você quiser ler um byte para trás, você não consegue - e a escrita só ocorre no final do arquivo. Um exemplo é quando você abre um *socket* para transmitir dados na rede (baixar um arquivo, acessar um site, assistir um vídeo online, etc…), pois este só permite acesso sequencial. Quando você está lendo ou escrevendo em uma tela do terminal, **em geral** também funciona como acesso sequencial.

**Acesso Aleatório** é quando você consegue fazer "fseek" para ler e/ou escrever em um arquivo. Sendo assim, é possível acessar qualquer byte do arquivo a qualquer momento, fazendo buscas antes das operações de leitura/escrita. Um exemplo é o próprio arquivo armazenado em disco que já estamos acostumados.

#### cstdio <stdio.h>

- "Standard Input Output"
- Abrir arquivo, escrever em arquivo, ler de arquivo, renomear arquivo, remover arquivo, …
- Operações em buffer, acesso aleatório
- Mais baixo nível e sem bufferização: unistd.h e fcntl.h

# fopen(nome\_arquivo, modo)

Abre um arquivo qualquer para ser manipulado pelo seu programa. Retorna um ponteiro para este arquivo ou NULL em caso de erros.

- **nome\_arquivo:** é o caminho do sistema para o arquivo que se deseja abrir. Exemplo: "C:\Users\matheus\arquivo.txt", "/home/matheus/arquivo.txt", "../pasta\_acima/arquivo.txt" ou "arquivo.txt"
- **modo:** é o modo em que o arquivo será manipulado. É uma combinação dos seguintes caracteres:
	- "r" -> abre para leitura,
	- "w" -> abre para escrita,
	- "a" -> abre para escrita no fim do arquivo,
	- "b" -> binário

"r+" -> abre para leitura e escrita, "w+" -> abre para leitura e escrita, "a+" -> abre para leitura e escrita no fim do arquivo,

#### fopen - tabela de modos para arquivo de texto

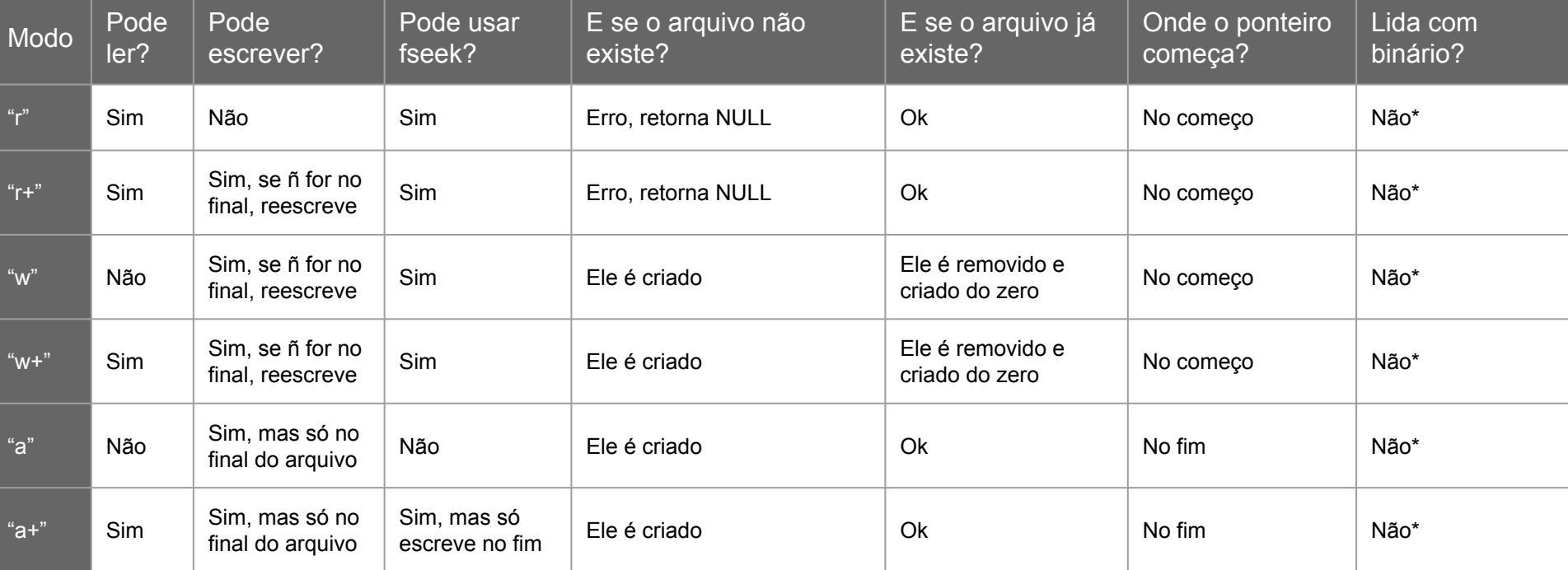

\* Por definição da biblioteca, não é pra lidar. Mas alguns sistemas operacionais permitem lidar com arquivo binário. Por garantia, se for manipular arquivo binário, use sempre o "b" (próximo slide).

#### fopen - tabela de modos para arquivo binário

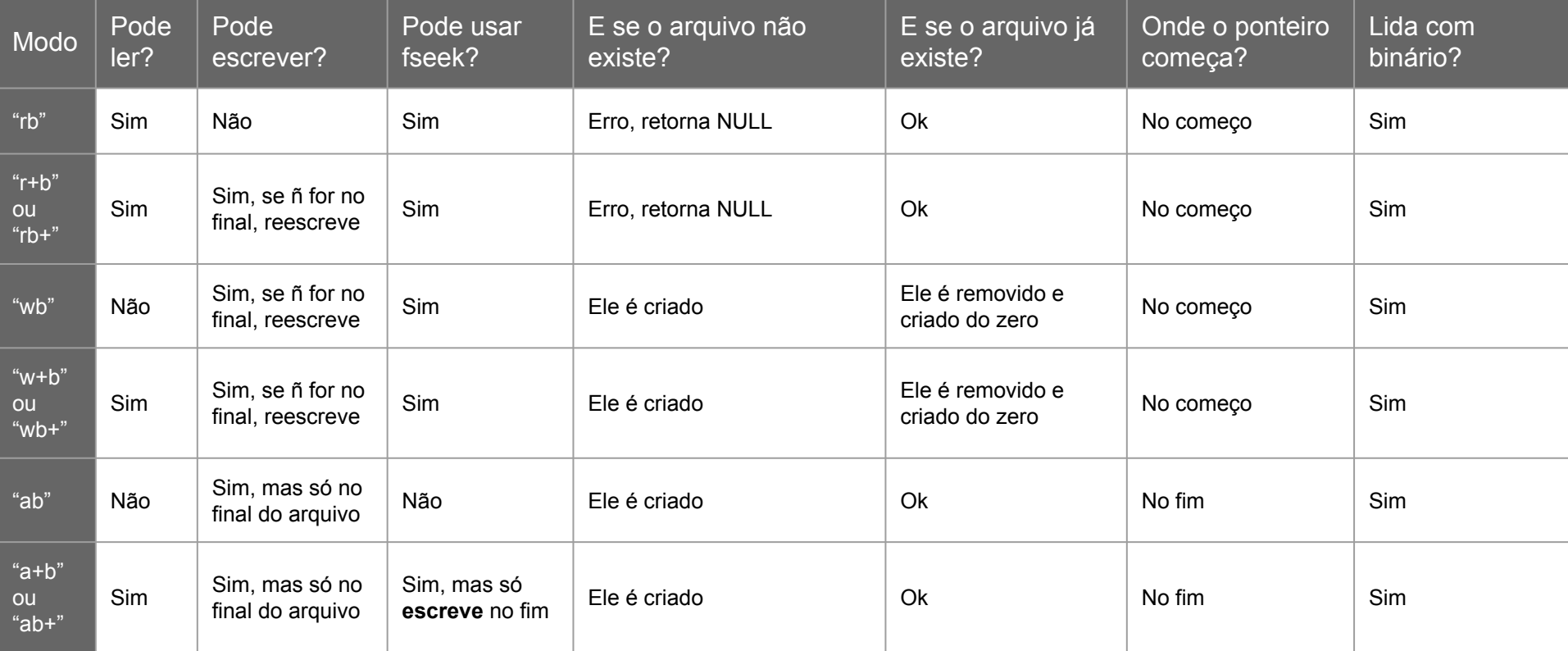

# fseek(ponteiro, offset, origem)

Ajusta o ponteiro do arquivo para a posição "offset" a partir de "origem".

**Dica:** se você tiver armazenando registros, você pode usar o RRN e essa função para pular para o *byteoffset* de um registro em específico.

- ponteiro: o ponteiro retornado por "fopen".
- **offset:** o número de bytes que vai pular, ou melhor, o byteoffset.
- **origem:** SEEK\_SET para início do arquivo, SEEK\_CUR para posição atual do ponteiro, SEEK\_END para fim do arquivo
- Exemplos:
	- ir para o início do arquivo: fseek(ponteiro, 0, SEEK\_SET);
	- ir para o final do arquivo: fseek(ponteiro, 0, SEEK\_END);
	- ir para o byteoffset 1024 do arquivo: fseek(ponteiro, 1024, SEEK\_SET);
	- voltar 4 bytes da posição atual: fseek(ponteiro, -4, SEEK\_CUR) ou fseek(ponteiro, -sizeof(int), SEEK\_CUR);
	- ir para o offset do último byte do arquivo: fseek(ponteiro, -1, SEEK\_END);

# ftell(ponteiro)

Retorna a posição do ponteiro do arquivo (*byteoffset*).

**Dica:** se você tiver armazenando registros, você pode usar essa posição em equações para calcular em qual RRN o ponteiro está.

● **ponteiro:** o ponteiro retornado pelo "fopen".

# fread(buffer, sizeof, número, ponteiro)

Faz a leitura de **sizeof \* número** bytes do arquivo e salva o conteúdo em **buffer**. Retorna o próprio **número**, ou algo diferente se deu erro pra ler os dados.

- **buffer:** uma posição de memória para salvar os dados lidos. Tem que já estar alocado dinamicamente (*malloc*) ou estaticamente com o tamanho mínimo que caiba os bytes lidos.
- sizeof: o tamanho de cada elemento lido.
- **número:** o número de elementos a serem lidos.
- **ponteiro:** o ponteiro retornado por "fopen".
- Exemplos:
	- ler 1 byte do arquivo: fread(byte\_lido, 1, 1, ponteiro); ler um inteiro do arquivo: fread(valor, 4, 1, ponteiro) ou fread(valor, sizeof(int), 1, ponteiro); ler 10 inteiros do arquivo: fread(vetor, 4, 10, ponteiro) ou fread(vetor, sizeof(int), 10, ponteiro); ler uma string de tamanho = 40 do arquivo: fread(str, 1, 40, ponteiro) ou fread(str, sizeof(char), 40, ponteiro); ler uma struct inteira de uma vez do arquivo: fread(struct, sizeof(struct), 1, ponteiro);

# fwrite(buffer, sizeof, número, ponteiro)

Faz a escrita de **sizeof \* número** bytes no arquivo que estão salvos em **buffer**. Se não tiver no fim do arquivo, vai sobrescrever os dados existentes (exceção se foi aberto com "a"). Se tiver no fim, aumenta o tamanho do arquivo. Retorna o próprio **número**, ou algo diferente se deu erro pra escrever os dados.

- **buffer:** uma posição de memória de onde estão os dados para salvar no disco. Tem que já estar dinamicamente (*malloc*) ou estaticamente alocado e com conteúdo preenchido - que são os dados a serem escritos.
- **sizeof:** o tamanho de cada elemento escrito.
- **número:** o número de elementos a serem escritos.
- **ponteiro:** o ponteiro retornado por "fopen".
- Exemplos:

escrever 1 byte no arquivo: fwrite(byte pra\_escrever, 1, 1, ponteiro); escrever um inteiro no arquivo: fwrite(valor, 4, 1, ponteiro) ou fwrite(valor, sizeof(int), 1, ponteiro); escrever 10 inteiros no arquivo: fwrite(vetor, 4, 10, ponteiro) ou fwrite(vetor, sizeof(int), 10, ponteiro); escrever uma string de tamanho 40 no arquivo: fwrite(str, 1, 40, ponteiro) ou fwrite(str, sizeof(char), 40, ponteiro); escrever uma struct inteira de uma vez no arquivo: fwrite(struct, sizeof(struct), 1, ponteiro);

# feof(ponteiro)

Retorna se está no fim do arquivo ou não. Ela apenas verifica um indicador *flag*, e não verifica efetivamente.

**ponteiro:** o ponteiro retornado pelo "fopen".

**Atenção:** muito cuidado com esta função! Recomendação: não use. Ela pode não funcionar como desejado. Na verdade, ela verifica se chegou ao fim do arquivo só se você tentou ler anteriormente e deu algum erro. Ela não verifica efetivamente se é o fim do arquivo.

É muito comum ver esse tipo de erro ao lidar com arquivos:

```
long counter = 0;
while(!feof(ponteiro)) {
       fread(buffer, 1, 1, ponteiro);
       counter++;
       printf("Eu li 1 byte do arquivo!\n");
}
printf("\nFIM. Eu li %ld bytes do arquivo.\n", counter);
```
Na verdade, o código acima não funciona e pode provocar *bugs*!

Na verdade, a solução ideal e que funciona tinha que ser algo parecido com isso:

```
long counter = 0;
while(fread(buffer, 1, 1, ponteiro) != 0) {
       counter++;
       printf("Eu li 1 byte do arquivo!\n");
}
printf("\nFIM. Eu li %ld bytes do arquivo.\n", counter);
```
O código acima funciona porque é verificado se chegou no fim do arquivo na própria operação de leitura dos dados. Esse é o ideal.

# fclose(ponteiro)

Fecha um arquivo que estava em uso e o libera para que outros programas usem.

Sempre que finalizar a manipulação de um arquivo, não se esqueça de usar essa função para fechar ele. Isso diz pro sistema operacional: "Terminei de mexer nesse arquivo. Se outro programa quiser usar ele, agora pode.".

**Vale lembrar** que você não pode abrir o mesmo arquivo sem antes ter fechado ele. Mas se o seu programa se encerrar, o sistema operacional automaticamente fecha o arquivo.

**ponteiro:** o ponteiro retornado pelo "fopen".

# Outras funções

- remove
- rename
- tmpfile
- fflush
- fgetc
- rewind
- ferror
- …

#### Manual do Linux

- Contém documentação detalhada de todas as funções da **stdio.h** (e de outras bibliotecas do C e programas do Linux também).
- Comando: man CMD

onde **CMD** é a função ou comando que você tá buscando pelo manual.

- Pressionar **q** fecha o manual.
- Exemplos:
	- > man fopen > man fwrite
	-
	-
	- > man hexdump > man vbindiff
	- > man malloc > man stdio > man ls > man meld

#### fopen e fclose

Evite fazer vários fopen e fclose em um mesmo arquivo durante a execução de seu programa se possível.

Tais operações são caras quando comparadas com as outras (fseek, ftell, …) e podem deixar seu programa mais lento se usadas frequentemente.

Se você está usando várias funções para fazer coisas diferentes em seu arquivo, não precisa abrir e fechar o arquivo em cada uma delas. Basta abrir o arquivo uma única vez no início do seu programa, passar o ponteiro (FILE \*) para estas funções e fechar ao fim da execução do programa.

#### Struct na RAM

No C, podemos definir *structs*, que são um conjunto de dados agrupados na memória RAM. Você não deve se preocupar em como o compilador faz essa alocação na memória, e nem em como os dados ficam organizados. Você só precisa saber que estão juntos na memória RAM, e acessar eles usando os operadores "estrutura**.**dado" ou "estrutura**->**dado".

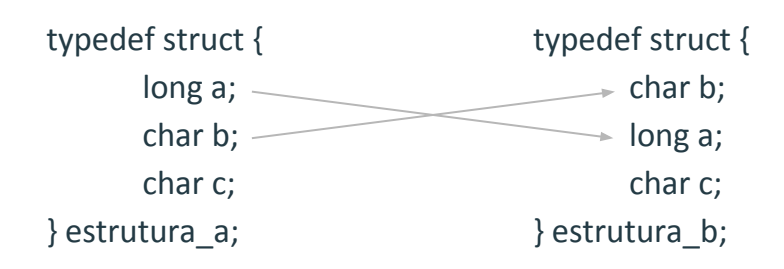

Qual o tamanho (*sizeof*) da **estrutura\_a** e **estrutura\_b**? *Spoiler:* pode não ser 10 bytes. E ainda mais: apesar de guardarem as mesmas informações e em mesma quantidade, não necessariamente são de mesmo tamanho.

#### Struct no disco

Como a gente viu, não dá pra confiar no compilador para organizar os dados de uma *struct*.

Mas então como fazemos para salvar uma *struct* no disco? A gente viu que o compilador pode não deixar do jeito que a gente quer, então como fazemos para os dados ficarem organizados adequadamente no disco?

**Solução:** salvar campo-a-campo, manualmente.

Ao invés de salvar uma *struct* inteira com fwrite, use *fwrite* para cada um dos campos presentes dentro dela. Lembre-se de que, para ler com *fread* essa *struct* salva em disco posteriormente, você também tem que ler campo-a-campo.

fwrite(&estrutura a, sizeof(estrutura a), 1, ponteiro);

fread(&estrutura\_a, sizeof(estrutura\_a), 1, ponteiro);

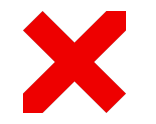

fwrite(&estrutura a.a, sizeof(long), 1, ponteiro); fwrite(&estrutura a.b, sizeof(char), 1, ponteiro); fwrite(&estrutura a.c, sizeof(char), 1, ponteiro);

fread(&estrutura a.a, sizeof(long), 1, ponteiro); fread(&estrutura\_a.b, sizeof(char), 1, ponteiro); fread(&estrutura a.c, sizeof(char), 1, ponteiro);

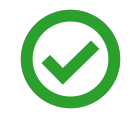

#### Struct com ponteiros

Cuidado com ponteiros dentro de uma *struct*. Se for possível, evite usar. Além de dar mais trabalho (você precisa alocar e desalocar manualmente), você pode se perder na aritmética dos ponteiros e armazenar dados indevidamente.

> typedef struct { int RRN; char \*nome; int idade; } estrutura\_a;

fwrite(&estrutura a.nome, sizeof(char), 50, ponteiro);

fread(&estrutura a.nome, sizeof(char), 50, ponteiro);

X

typedef struct { int RRN; char nome[50]; int idade; } estrutura\_b;

fwrite(&estrutura\_b.nome, sizeof(char), 50, ponteiro); **\*** fwrite(estrutura b.nome, sizeof(char), 50, ponteiro); fwrite(estrutura a.nome, sizeof(char), 50, ponteiro);

fread(&estrutura\_b.nome, sizeof(char), 50, ponteiro); **\*** fread(estrutura b.nome, sizeof(char), 50, ponteiro); fread(estrutura a.nome, sizeof(char), 50, ponteiro);

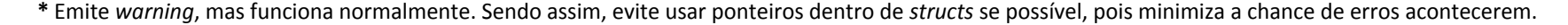

## hexdump -Cv binario.bin

Arquivos binários possuem dados que não são visíveis ao editor de texto (caracteres não-ASCII). Sendo assim, pode ser complicado verificar se seu programa tá fazendo o que deveria ou não no arquivo binário (se você abrir no editor de texto, não vai fazer sentido para você o arquivo).

O Linux tem um programa chamado **hexdump**. Esse programa ajuda a visualizar arquivos binários. Ele basicamente mostra: a posição (*byteoffset*), os valores dos bytes em hexadecimal, e se for um caractere ASCII válido, mostra sua representação visual.

Basta executar o comando hexdump -Cv ARQUIVO onde **ARQUIVO** é o arquivo binário que você deseja analisar.

Use as setas do teclado para mover a tela, e pressione **q** para sair a qualquer momento.

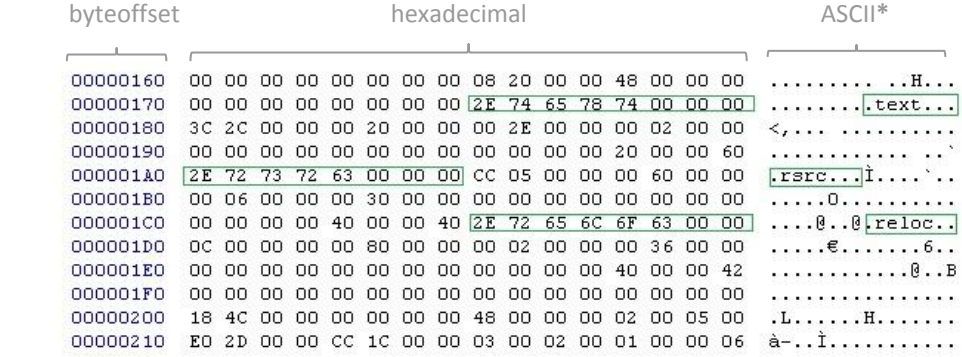

\* Não tente interpretar apenas o que você enxerga em ASCII: tente interpretar o hexadecimal e o byteoffset também.

Exemplo: se você estiver armazenando registros, um campo do tipo inteiro pode ter o valor 72, que é o "H" na tabela ASCII, mas nesse caso não faz sentido pra você em ASCII.

# Valgrind (memcheck)

O Linux tem um programa chamado **valgrind** ou **memcheck** (o nome varia com a distribuição Linux). Se você está enfrentando erros de memória, é recomendável utilizar esse programa pra saber o que está acontecendo e ajudar a debugar o erro.

Compile seu programa com a flag "-g" do GCC, e depois rode seu programa no valgrind.

Se houverem erros, ele vai mostrar informações e a linha em que o erro foi detectado.

#### E se eu não uso Linux?

No Windows tem o WSL (Windows Subsystem for Linux). Basicamente você consegue usar o terminal e os programas do Linux no seu Windows.

**Instalação:** pela Microsoft Store do Windows, busque por LINUX e instale o Ubuntu.

**Execução:** pressione Tecla Windows + R, digite "bash" e pressione ENTER.

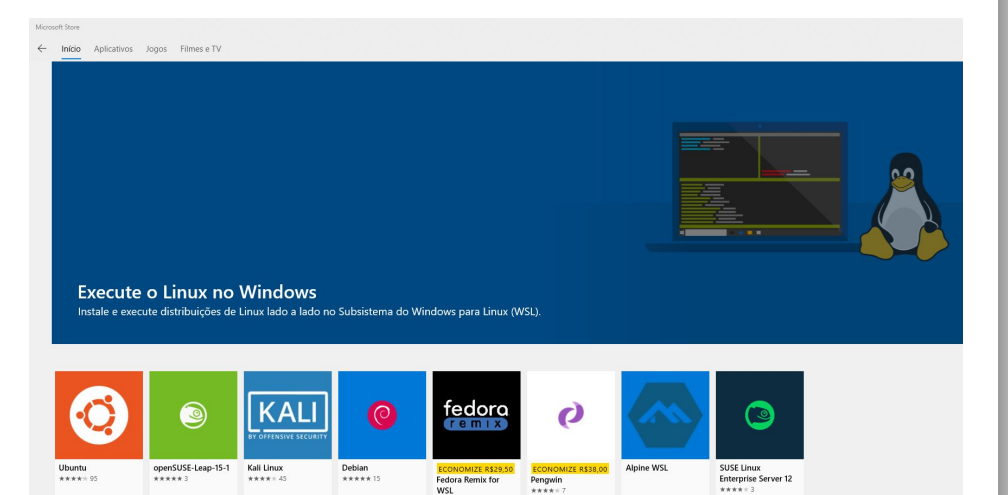

実実文文文1

R\$36.95 R\$7.45

R\$74.95 R\$36.9

Gratuito

Gratuito

Gratuito

# Modularização

A dica mais importante de todas, com certeza é a de modularizar seu código. Crie arquivos \*.c e \*.h bem estruturados e lembre-se de deixar tudo bem documentado.

#### Por exemplo:

Se você for armazenar registros em um arquivo binário, logo de primeira sabemos duas funções óbvias que precisam ser modularizadas: ler\_registro e escrever registro. Crie um \*.h que lida apenas com leitura e escrita de registros, outro que lida com índice primário, outro com árvore-B, outro com as funcionalidades, …, e assim por adiante.